## CS 47

#### Beginning iPhone Application Development

Week 3: Navigating Through View Controllers

# Download This Keynote

• This keynote presentation is available on the class website under the Week 3 syllabus entry

<http://cs47.fieldman.org>

# Agenda

- Navigation Controllers
- TabBar Controllers
- Modal Controllers
- Autoresizing Views

#### iPad It's a big iPod Touch

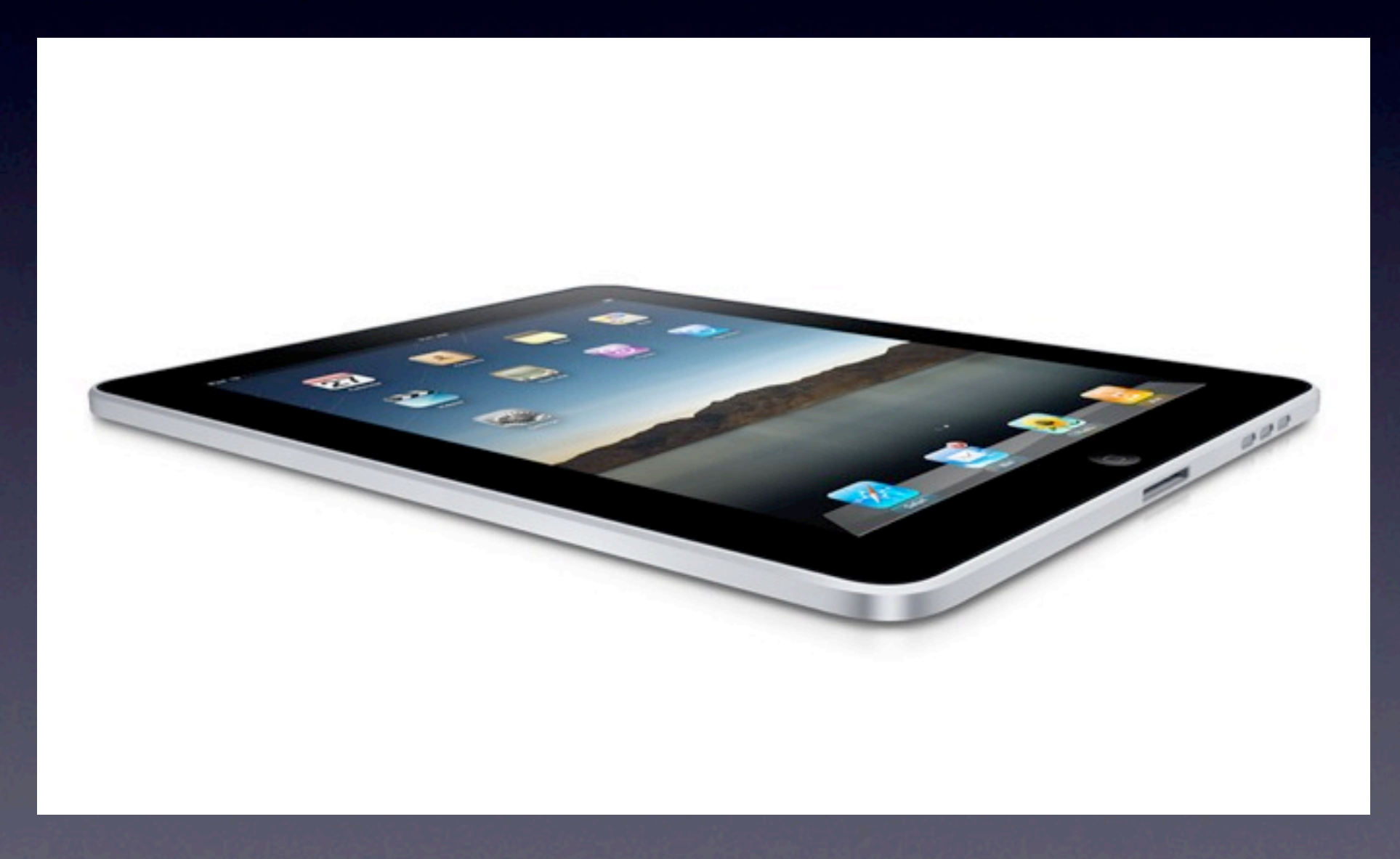

Thursday, January 28, 2010

## Review

- MVC: Why do we need Controllers?
- They hold all of the application-specific logic, binding the views and model.
- Remember the basic rules:
	- Each screen performs one general task
	- One view controller per screen

## Problem

- How do we navigate between screens (view controllers)?
	- UINavigationController
	- **UITabBarController**
	- presentModalViewController:animated:

#### Alternative

- You don't have to use these classes to navigation between screens
- You can implement your own transitions (fade, etc), but you need to create your own view controller management flow

#### • Scary

• Manages left/right screen swipe animation

- Manages navigation bar along the top
- Manages toolbar along the bottom
- Manages lifecycle of child view controllers

- Uses a stack data structure to organize view controllers
- Push new views onto the stack
- Pop views off of the stack when you are done with them
- UINavigationController shows the user whichever controller is "on top"

#### Typical flow:

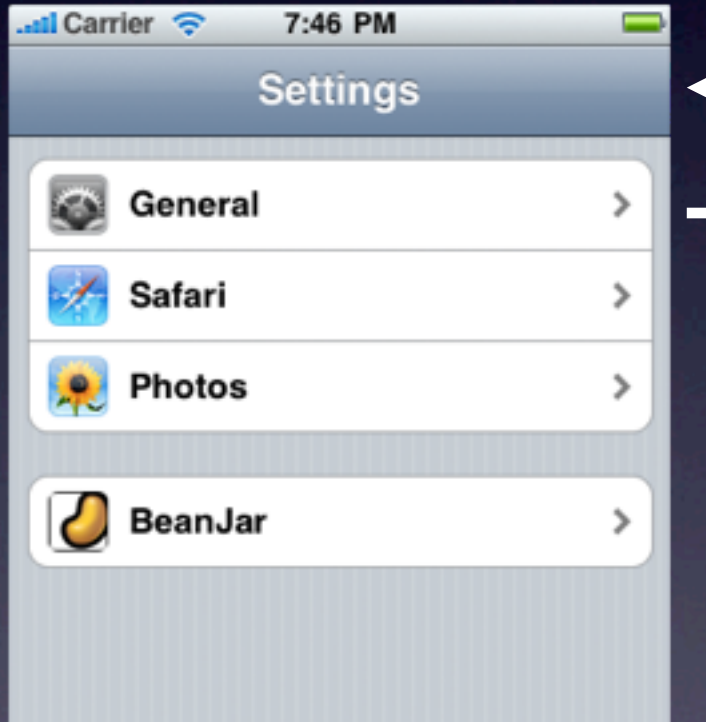

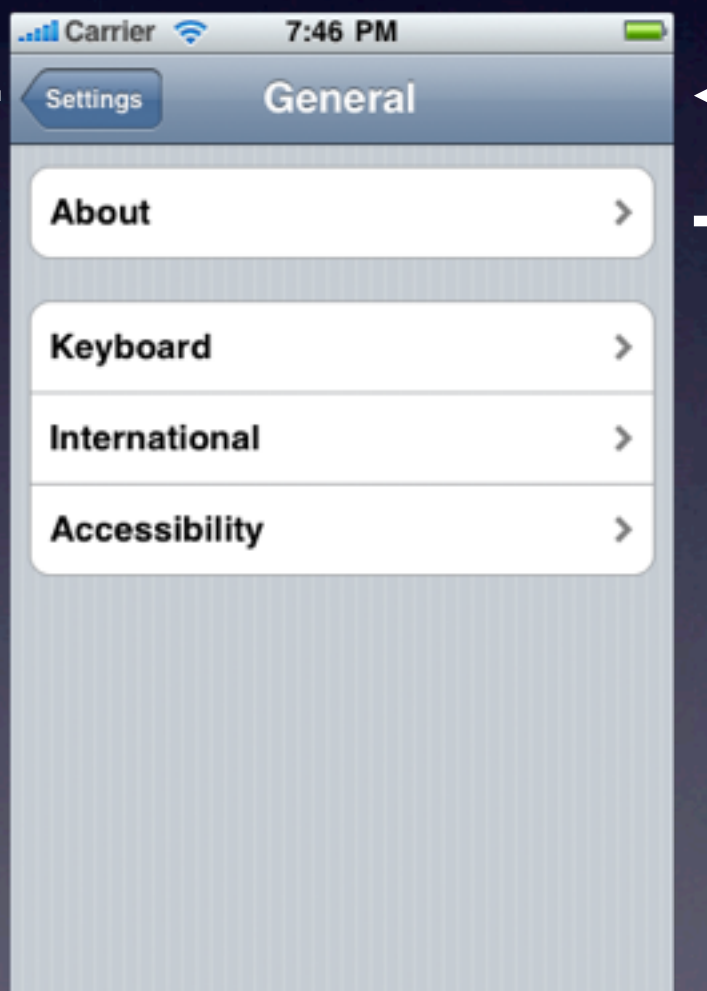

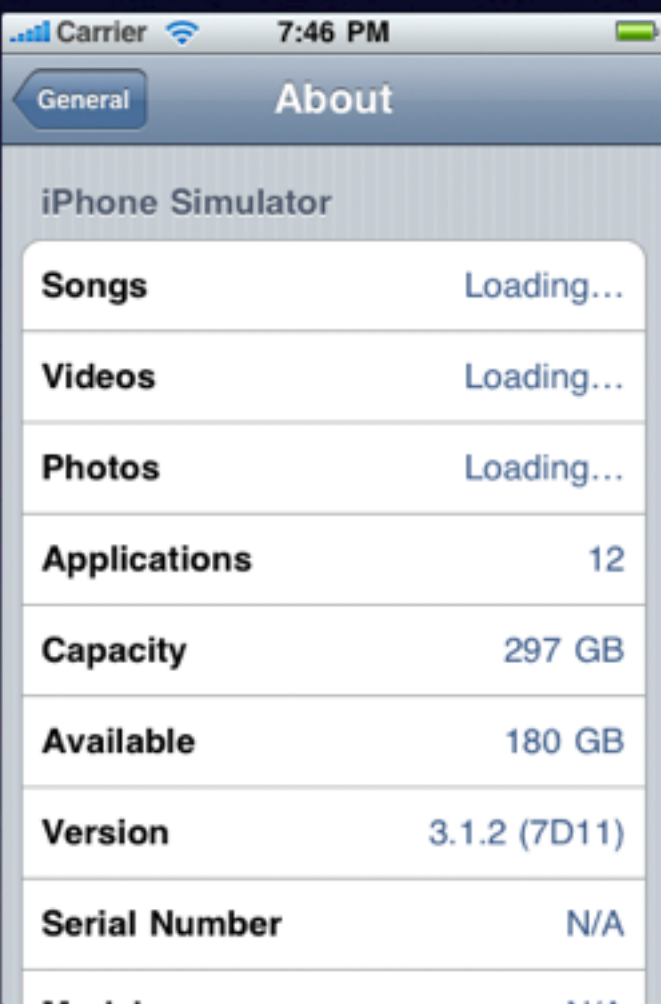

- In the previous example, each screen is a separate view controller
- When a new controller is pushed onto the navigation stack, it animates in from the right
- When a controller is popped from the navigation stack, it animates out to the right
- View controllers in the stack are retained by the navigation controller

- The message to push/pop a view controller onto/from the navigation stack is usually called from the current view controller
- How does a view controller access the navigation controller that contains it?

UINavigationController \*myNavController = self.navigationController;

• Will be nil if not joined to a nav controller

• What do the push/pop calls look like?

UINavigationController \*myNavController = self.navigationController;

/\* Push new controller onto the stack \*/ UIViewController \*vc = [[[UIViewController alloc] init] autorelease]; [myNavController pushViewController:vc animated:YES];

/\* Pop controller off of the stack \*/ [myNavController popViewControllerAnimated:YES];

/\* Pop to a certain controller \*/ UIViewController \*someVC = [SomeViewControllerClass sharedInstance]; [myNavController popToViewController:someVC animated:YES];

/\* Pop to the root view \*/ [myNavController popToRootViewControllerAnimated:YES];

**• Pressing the back button in the navigation** bar performs an implicit popViewControllerAnimated:

• Or you can call this explicitly in response to an event

• Uses the navigationItem property of the UIViewController to control how the navigation bar is rendered by the UINavigationController

• The navigationItem property is automatically allocated when accessed, e.g.:

self.navigationItem.prompt =  $@"Hello"$ ;

- The navigationItem property controls: Title, prompt, left and right buttons, back buttons, and custom titleViews.
- You don't have to use the navigationItem member if you don't need special navigation behavior.
- At a minimum you only need to assign the title property of your view controller, and the UINavigationController will auto-generate the navigationItem.

and Carrier <sup></sup>

**Row One** 

Info

12:42 AM

Nav + Toolbar

 $\bullet$ 

- Just like navigationItem, view controllers can assign an array to their toolbarItems member (an array of UIBarButtonItems)
- This will cause the UINavigationController to render a small toolbar at the bottom of the view

UIBarButtonItem \*bbi = [[[UIBarButtonItem alloc] initWithTitle:@"Info" style:UIBarButtonItemStyleBordered target:self action:@selector(info:)] autorelease]; self.toolBarItems = [NSArray arrayWithObject:bbi];

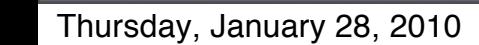

• What can a UIBarButtonItem look like?

Standard Toolbar Buttons

**Todo Items Done** Add

5 km

SP95

carte

G.

 $\odot$  a

Custom Views

Standard System Icons

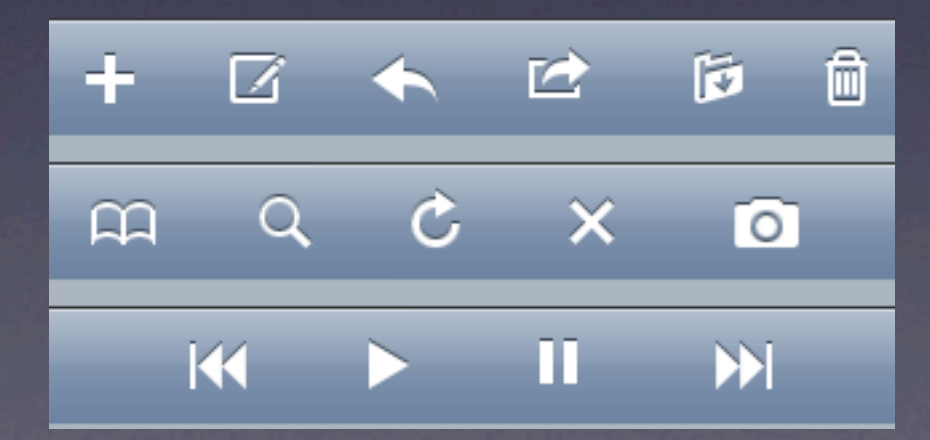

**• The navigation bar and the toolbar can be** independently programmatically hidden or shown

self.navigationController.navigationBarHidden = YES; self.navigationController.toolBarHidden = YES;

• The space between the navigation bar and the toolbar is where the currently displayed view controller's view is rendered

• Worth noting that there is a UINavigationControllerDelegate protocol

• UINavigationController informs its delegate when it will (and did) show a view controller

- Manages transition between sibling views
- Manages tab bar along the bottom of the screen
- Manages lifecycle of child view controllers

- Stores child controllers in a flat, sibling structure
- Tab bar along the bottom allows selection between children

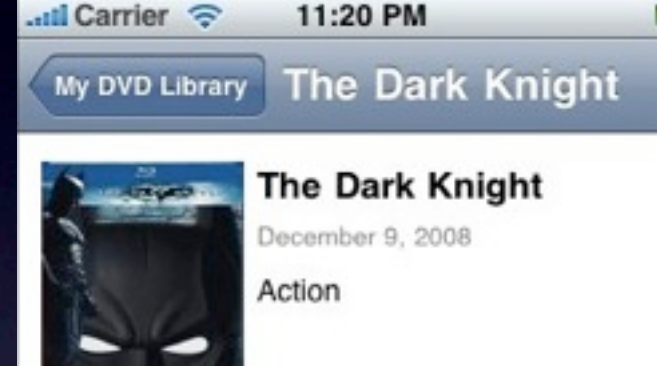

152 minutes

With the help of Lieutenant Jim Gordon (Gary Oldman) and District Attorney Harvey Dent (Aaron Eckhart), the Batman (Christian Bale) has been making headway against local crime... until a rising criminal mastermind known as The Joker (Heath Ledger) unleashes a fresh reign of chaos across Gotham City. To stop this devious new menace -

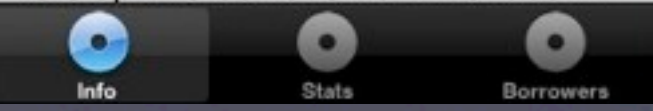

- Each tab represents a single child view controller
- No animations when switching between views (immediate transition)
- Even though only one view controller is "visible" at a time, all child view controllers are retained and remain live in memory

- Assign controllers by setting the viewControllers array
- Typical tab bars can support up to five tabs on the screen. If you need to manage more than five controllers, the tab bar will automatically show the "More..." tab
- You can allow the user to customize the tabs with the customizableViewControllers property (to reconfigure tab layout)

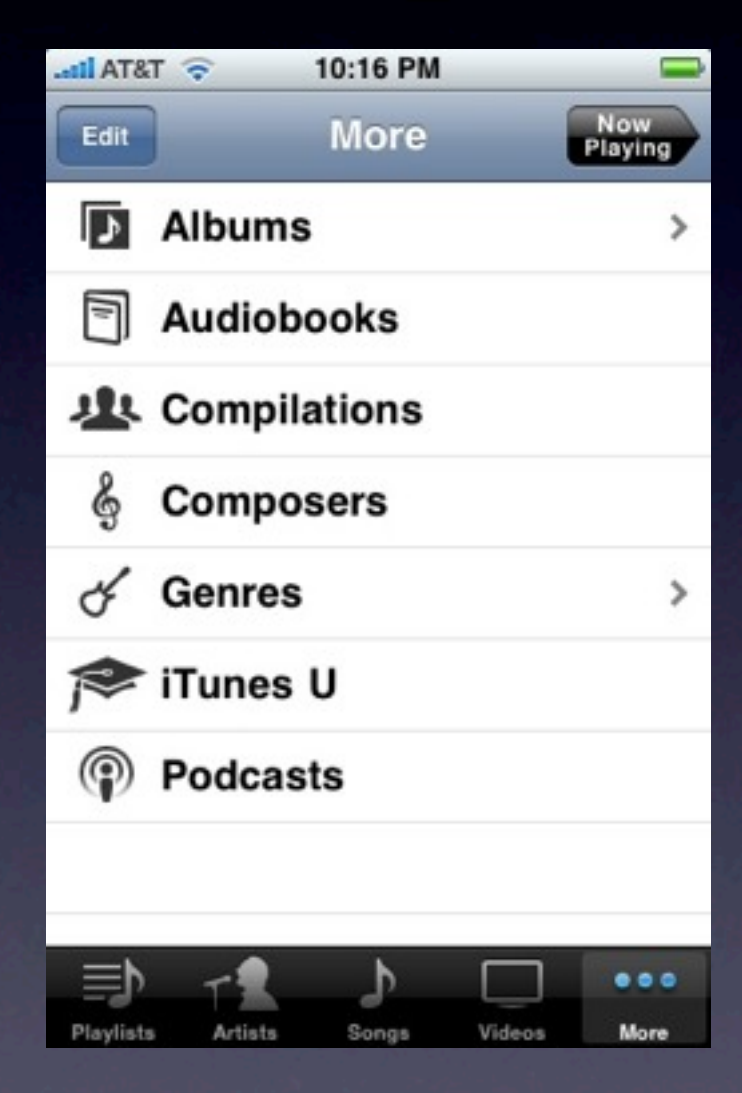

- When you reassign the viewControllers property, or call setViewControllers:animated:, the tab bar controller will release all of the view controllers it was handling
- So it is important to note that you can't simply add a view controller to an existing tab bar... all of the view controllers are released, and then reassigned

- How do you configure the tab buttons?
- Similar to the UINavigationController
- Every UIViewController has a tabBarItem variable that controls what its tab looks like
- You can initialize this value with a system value, or a custom title+image
- You can assign a red badge value to a tab

• Rarely used, but useful to know: you can access the parent UITabBarController of a view controller through the tabBarController property

UITabBarController \*tbc = self.tabBarController;

• Will be nil if the view controller is not part of a tab bar controller

• The UITabBarController also has a delegate protocol to be notified when tabs are selected or customized

# Modal View Controllers

- What if we just want to pop a view onto the screen outside of the standard navigation flow?
	- presentModalViewController:animated:

UIViewController \*newVC = ...; [self presentModalViewController:newVC animated:YES];

• The view controller is displayed above whatever else is on the screen

# Modal View Controllers

• A view controller can access the parent that summoned it with

self.parentViewController

#### and dismiss itself with

[self.parentViewController dismissModalViewControllerAnimated:YES];

# Modal View Controllers

- Modal view controllers are summoned outside of the navigation flow, and are not bound by the current hierarchy's view bounds
- They take up the entire screen unless dismissed
- You can summon a UINavigationController or UITabBarController if you want

# View Hierarchy

- Remember that UINavigationController and UITabBarController are just subclasses of the UIViewController class
- So you can embed tab bar controllers inside of navigation controllers, and viceversa, just like any other view controller

# View Hierarchy

- Remember: these view controller management subclasses split the screen into two areas:
	- The area reserved for their navigation/tab/toolbar views
	- The area remaining for the active child view controller

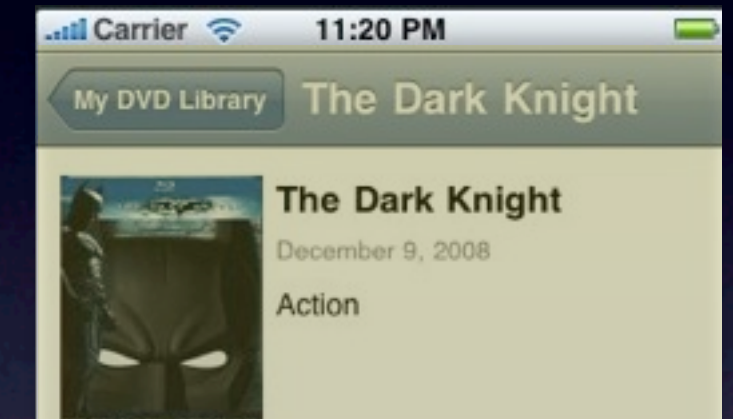

#### 152 minutes

With the help of Lieutenant Jim Gordon (Gary Oldman) and District **Attorney Harvey Dent (Aaron** Eckhart), the Batman (Christian Bale) has been making headway against local crime... until a rising criminal mastermind known as The Joker (Heath Ledger) unleashes a fresh reign of chaos across Gotham City. To stop this devious new menace

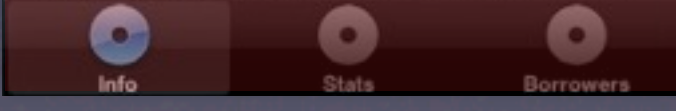

# View Hierarchy

- Think about code reuse. We want our view controller subclasses to be flexible in how they are able to display in a view hierarchy
- Since we can embed these controllers to any level inside each other, it's feasible that we could have a very small space to display our actual content

• We also need to handle device rotation

- UINavigationController and UITabBarController automatically support rotation for their implicit views (toolbar, tabbar, navbar)
- BUT: they will not rotate unless their current child UIViewController supports rotation

#### • So how we support rotate? Override the shouldAutorotateToInterfaceOrientation: message

- (void) shouldAutorotateToInterfaceOrientation:(UIInterfaceOrientation)toInterfaceOrientation { return YES; // this allows any kind of rotation // optionally, return YES/NO based on the desired orientation

• Default implementation only returns YES for the standard portrait mode

}

• You can also override certain messages to catch the fact that a rotation will or has occured

willAnimateRotationToInterfaceOrientation:duration: willRotateToInterfaceOrientation:duration: didRotateFromInterfaceOrientation:

- When you rotate, the underlying coordinate system changes, along with the available space to display views
- e.g. a view that displayed in a 320x400 area in portrait mode would display in a 480x240 area in landscape mode

• Ok, so how do we handle rotation, as well as the potential to display child view controllers in variable amounts of embedded navigation?

• Two ways: Automatic and manual

- Automatic way: Autoresizing!
- We must enable the autoresizesSubviews property of the UIViewController's view properly

self.view.autoresizesSubviews = YES;

• Remember: all our view controller's content is under the view property, so this allows that top-level view to resize child elements

• Set the autoresizingMask property of the child views you want to resize

myTableView.autoresizingMask = UIViewAutoresizingFlexibleWidth | UIViewAutoresizingFlexibleHeight;

• Now myTableView will scale its width and height dynamically if its parent view changes size

- Sometimes you have a complex UI that has many floating components
- You need to intercept the willRotateToInterfaceOrientation:duration: message and handle all of the child view restructuring manually